# **La simulación de sistemas en la gestión empresarial**

Momparler Pechuán, Juan momparle@uji.es Martínez García, Vicente martinez@uji.es Castelló Benavent, Joaquín castello@uji.es

> *Departamento de matemáticas Jaume I, Castellón*

### **RESUMEN**

En este trabajo mostraremos como la simulación de sistemas puede ser una poderosa herramienta para la toma de desiciones en problemas del ámbito de la economía y por tanto de gran utilidad en la docencia de las titulaciones de gestión empresarial. Para ello, sobre un ejemplo de producción y consumo de embutidos, construiremos dos modelos: uno enfocado en el proceso de crianza y engorde de cerdos y el otro en la venta de embutidos. Posteriormente utilizando el programa Vensim (Industrial strength simulation software for improving the performance of real systems), mostraremos como el sistema puede pasar de estable a inestable con una ligera alteración de alguna de sus variables*.* 

Mostraremos también, que este tipo de programas son muy adecuados para utilizar en un entorno docente. Además nos permiten desarrollar de forma sencilla y rápida infinidad de aplicaciones en gran utilidad para las Pymes.

## **ABSTRACT**

In this paper we show how systems simulation can be a powerful tool for decision making on issues involving the economy and therefore useful in teaching business management degrees. To do this, on an example of production and consumption of meats, we build two models: one focused on the process of rearing of pigs and the other in selling sausages. Then using the Vensim program (Industrial strength simulation software for Improving the performance of actual systems), we show how the system can go from stable to unstable with a slight alteration of any of its variables.

Also we show that such programs are well suited for use in a teaching environment. They also allow us to develop quickly and countless useful applications for SMEs.

#### *Palabras claves***:**

Simulación de sistemas; vensim; gestión empresarial. *Área temática***:** Metodología y docencia.

## **1. INTRODUCCIÓN**

La Dinámica de Sistemas es la parte de la Teoría de Sistemas orientada a las aplicaciones: ecología, economía y ciencias sociales entre otras.

En los años 50 Jay Forrester desarrolla en el Massachusetts Institute of Technology La Dinámica Industrial. En 1961 publica Industrial Dynamics, en la siguiente década se hace un traspaso del mundo de la industria al ámbito social. Su generalización al estudio de los procesos socioeconómicos no cabe duda que comporta notables dificultades, aunque es innegable que viene a cubrir una laguna existente entre los instrumentos de análisis de estos procesos que se caracterizan por su complejidad y por la existencia de múltiples relaciones de retroalimentación.

La Dinámica de Sistemas es una metodología que ofrece resultados más rápidos y fiables que otras formas de percibir la realidad mucho más tradicionales. Además nos permite abordar el análisis de la aparente complejidad que encontramos en los temas económicos, ambientales, sociales o simplemente mecánicos.

## **2. DINÁMICA DE SISTEMAS Y GESTIÓN**

En primer lugar se debe tener una situación, problema o proceso que resulte susceptible de ser modelado mediante un sistema dinámico. Hay numerosos procesos en la gestión de una empresa que se pueden cuantificar mediante una variable que evoluciona con el tiempo y que se realimenta con la información de que se dispone en cada instante. Construir un modelo consiste básicamente en identificar los objetivos que queremos alcanzar y la situación dada por la realidad, a partir de aquí, determinamos la diferencia (cuantificable) entre nuestra realidad y nuestros objetivos. A continuación, emprendemos unas acciones, en la mayoría de los casos interrelacionadas entre sí que mediremos mediante unas variables cuantificables. Modificando el estado de esas variables y sus relaciones entre sí, conseguimos modificar nuestra realidad y aproximarnos a nuestros objetivos, con lo cual reducimos la diferencia y nos obliga a modificar las acciones, y así sucesivamente. Si nos fijamos bien, este sistema está siempre en constante evolución, pues cambian los objetivos, las relaciones entre los procesos, la realidad, las acciones a emprender, los recursos disponibles, los costes, los precios, los salarios, los recursos humanos, se producen retrasos, etcétera. Es decir hay que realimentarlo constantemente para predecir con cierta precisión el comportamiento del sistema. Un esquema de esta dinámica puede verse en la Figura 1.

Un sistema es un conjunto de elementos relacionados entre sí, de forma, que el cambio de uno de ellos afecta a todos ellos. Para estudiar un sistema hemos de conocer los elementos que lo forman y las relaciones que existen entre ellos. Por ejemplo, en los procesos tecnológicos se conocen las interacciones, mientras que en los procesos socioeconómicos se desconocen las leyes que rigen las interacciones elementales. En toda organización social o económica se muestra un comportamiento dinámico y una fuerte interacción entre sus partes. El objetivo de la Dinámica de Sistemas es llegar a comprender las causas estructurales que provocan el comportamiento del sistema.

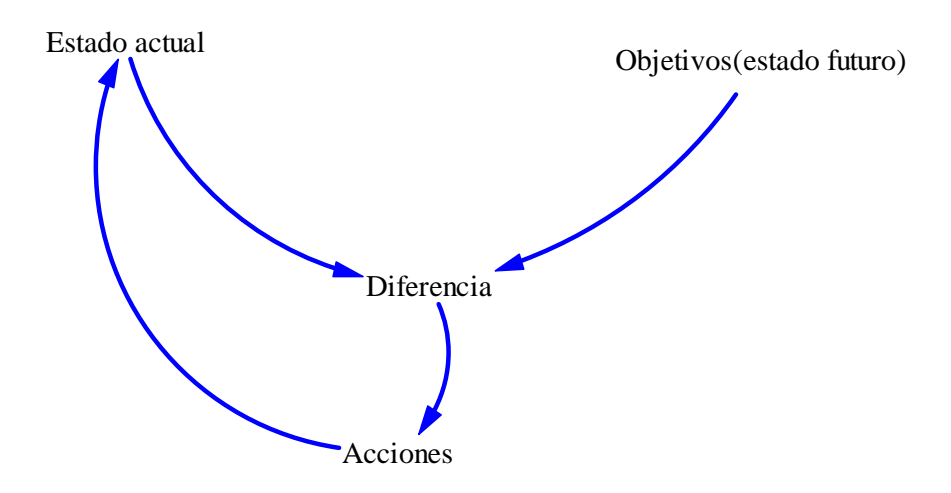

**Figura 1. Evolución dinámica de un sistema.**

La Dinámica de Sistemas no se utiliza como un modelo econométrico, en el sentido que a partir de unos datos objetivos predecimos un comportamiento de un parámetro con precisión (IPC, MIBOR), sino como un diseño de políticas que permite predecir las consecuencias de las acciones. En este caso, además de cuantificar el valor de cada variable, hay que incluir las relaciones entre ellas.

Hay que tener en cuenta que en los procesos mentales, cuando pensamos sobre un problema concreto, focalizamos nuestra atención sobre los hechos más relevantes para nosotros, y pasamos por alto la mayoría de las pequeñas acciones y relaciones, que podrían ser de gran importancia en el devenir de los acontecimientos futuros. Quizá por eso la frase tan usual "*¿quién podía pensar que pasara eso?*"*,* pues no se sabe si alguien podría haber pensado, pero pasó, y sucedieron cosas que no eran previsibles en nuestro esquema mental.

La experiencia que se tiene acumulada de la teoría de sistemas dinámicos en muchas áreas de conocimiento, nos dice que pequeños cambios aleatorios en algunas variables o relaciones, puede producir la **inestabilidad del sistema** (el sistema se convierte en imprevisible y catastrófico). Pensemos sino en las consecuencias que puede tener el aumento de un grado en la temperatura media del planeta. Si se tiene en cuenta que el software que se utiliza en la representación de los sistemas, puede cuantificar multitud de variables y establecer las múltiples relaciones complejas existentes entre ellas, de forma muy sencilla, se observa que se tiene una poderosa herramienta para simular situaciones y predecir el funcionamiento de los sistemas con bastante precisión.

Para elaborar un modelo se parte de los más relevante y se va añadiendo complejidad, es decir más variables y las relaciones de dependencia entre ellas. Una vez elaborado el modelo, se analiza el rango de incertidumbre de cada variable y la distribución de probabilidad que mejor describe su comportamiento.

Posteriormente se realiza la simulación del sistema y se analizan los resultados mediante tablas o gráficos comparativos. Si el modelo está bien elaborado y corresponde a la realidad es sencillo entonces, cambiar los parámetros de las variables y ver las consecuencias de diferentes políticas. La Figura 2, nos muestra el análisis que se realiza en la construcción y validación de modelos.

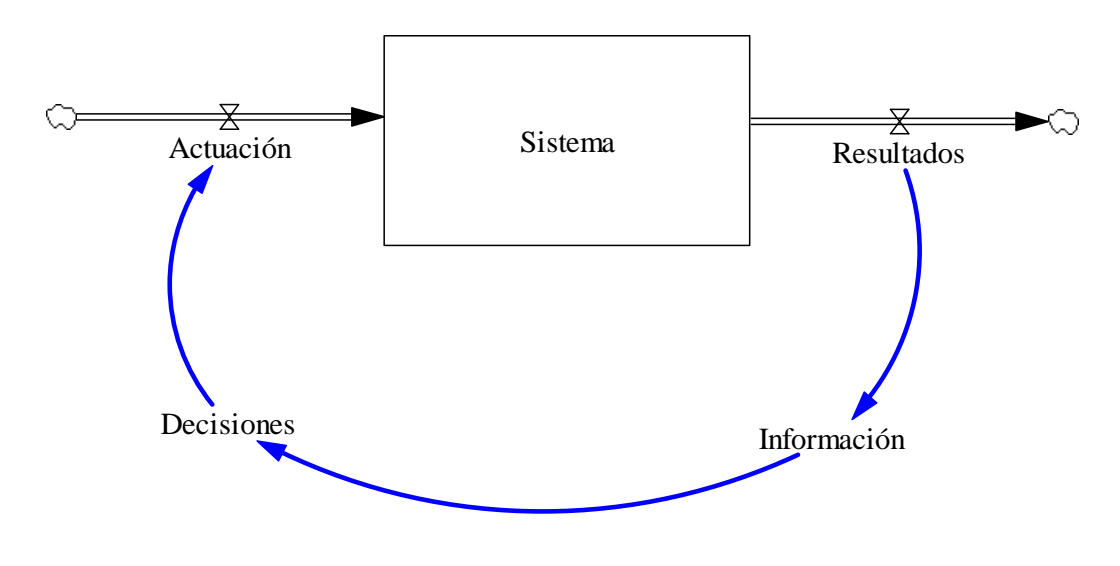

**Figura 2. Análsis de modelos.**

Existe la creencia que la Dinámica de Sistemas requiere un elevado conocimiento matemático, veamos sin embargo que esto no es cierto y que además con la ayuda de los modernos programas de simulación de sistemas esta complejidad se reduce de forma considerable.

Los diagramas de flujos y niveles (originados por Forrester en 1961) se basan en una metáfora hidráulica, el flujo de agua entrando y saliendo de una bañera. Podemos fácilmente interpretar las variables de nivel como bañeras con flujos de entrada y de salida como vemos en la Figura 3, donde representamos el funcionamiento de un sistema que modela un problema de trasplantes de riñón, obtenido de la *International Society for the Systems Sciences.* 

http://www.systemswiki.org/index.php?title=Dialysisand\_KidneyTransplants#Bathtubs

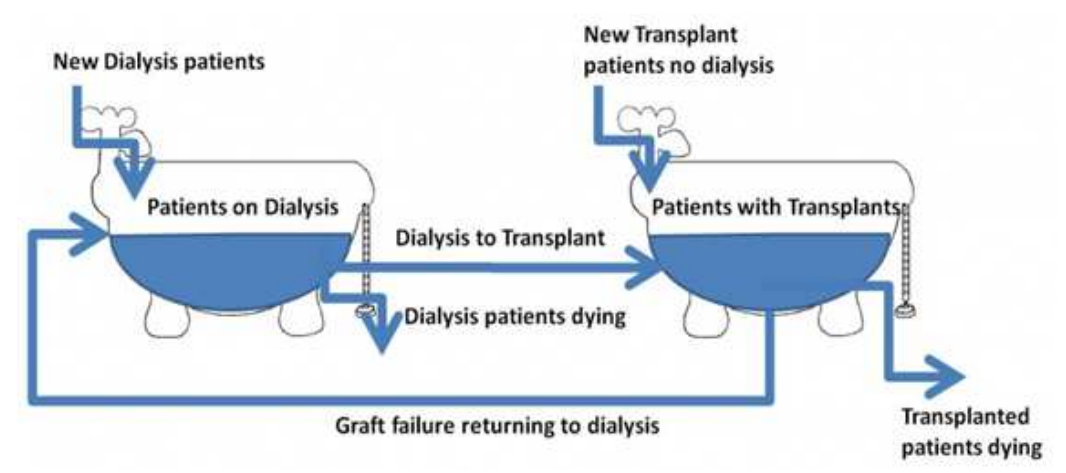

**Figura 3. Modelo que interralaciona la diálisis y los transpalntes de riñón.**

De la metáfora hidráulica podemos pasar a la ecuación integral,

$$
Nivel(t) = \int_{t_0}^t [Entrada(s) - Salida(s)]ds + Nivel(t_0)
$$

a la ecuación diferencial,

$$
\frac{d(Nivel)}{dt} = Cambio en el nivel = Entrada(t) - Salida(t)
$$

al diagrama de flujo y nivel,

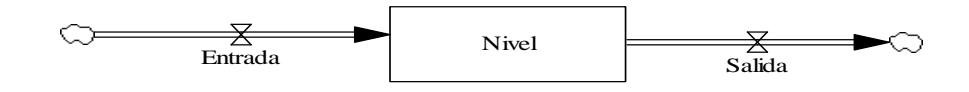

o bien a la notación

 $Nivel = INTEGRAL(Entrada - Salida, Nivel_{t_0}).$ 

Todo ello nos sirve para facilitar la elaboración y compensión de los modelos sustituyendo las ecuaciones integrales por los diagramas de caja.

#### **2.1. La ecuación diferencial**

Para entender la forma de trabajar de estos programas veamos cómo podemos resolver una ecuación diferencial de segundo orden:

$$
y''(t) - 2y'(t) + 2y(t) = e^{2t} \text{ sen}(t)
$$

con condiciones iniciales:

$$
y(0) = 0.4
$$
  
 $y'(0) = -0.6 \quad 0 \le t \le 1$ 

realizamos un cambio de variable para que la ecuación resulte entendible por el programa *Vensim*:

$$
u_1(t) = y(t)
$$
  

$$
u_2(t) = y'(t)
$$

la ecuación de segundo orden se transforma en el sistema:

$$
u'_1(t) = u_2(t)
$$
  

$$
u'_2(t) = e^{2t} \operatorname{sen}(t) - 2u_1(t) + 2u_2(t)
$$

con condiciones iniciales:

$$
u_1(0) = 0.4u_2(0) = -0.6
$$

A continuación, con el programa, transformamos el sistema de ecuaciones diferenciales en un conjunto de variables de nivel, variables de flujo y variables auxiliares. Con la ayuda del programa es fácil modelar este sistema y obtener las soluciones con mucha precisión, visualizar la salida de datos bien en tablas o en gráficos, y presentar los resultados con diferentes salidas (ver la Figura 4).

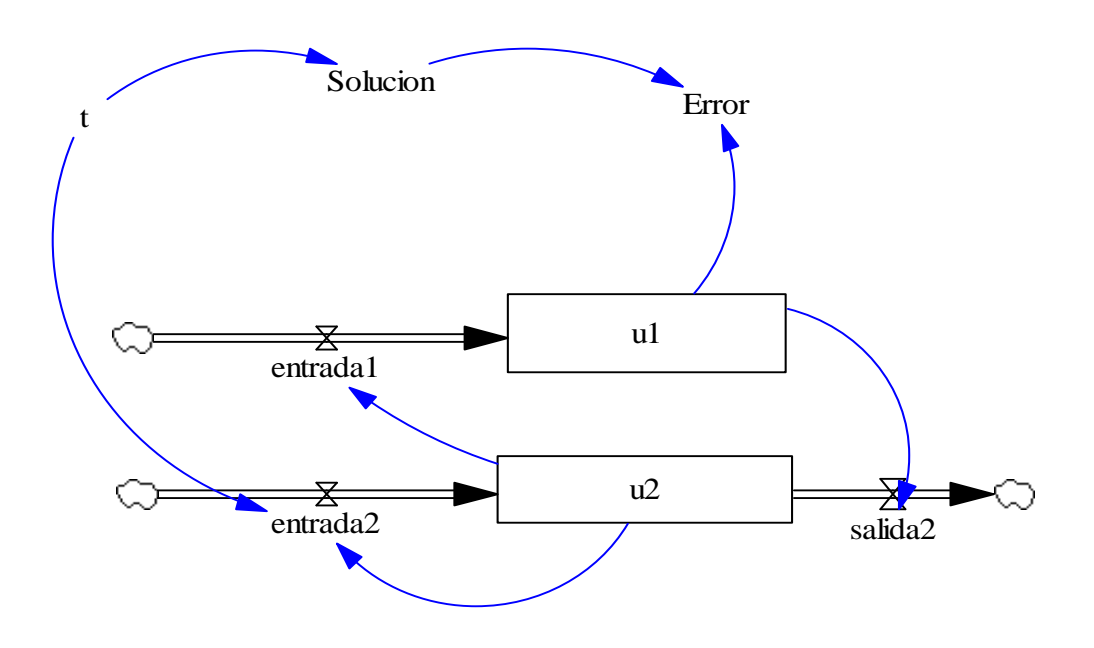

**Figura 4. Esquema de actuación de una ecuación diferencial de segundo orden.**

La variable de nivel u2 se programa fácilmente como una diferencia "entrada2 salida2", es decir como el nivel de una bañera, añadiendo el nivel inicial (ver Figura 5).

| Edit: u2                                                                                                    |  |  |  |  |  |
|----------------------------------------------------------------------------------------------------|--|--|--|--|--|
| Variable Information<br>Edit a Different Variable<br>Name<br>$\sqrt{u^2}$<br>entrada1<br>  Al 1<br>$\overline{\phantom{a}}$<br>entrada2<br>Search Model                                                                                                    |  |  |  |  |  |
| Sub-Type<br>Type<br>Level<br>$\mathbf{v}$<br>$\blacktriangledown$<br>Error<br>FINAL TIME<br>New Variable<br>Supplementary<br>Check Units<br>Units<br>$\mathbf{r}$<br>INITIAL TIME<br>Back to Prior Edit<br>salida2                                                                                                    |  |  |  |  |  |
| $\sqrt{ }$ Min<br>Max<br><b>SAVEPER</b><br>Jump to Hilite                                                                                                    |  |  |  |  |  |
| entrada2-salida2                                                                                                    |  |  |  |  |  |
| Initial<br>$-0.6$<br>Value                                                                                                    |  |  |  |  |  |
| Functions<br>Keypad Buttons<br>Variables<br>Common<br>Causes<br>$\overline{\phantom{a}}$<br>٠                                                                                                    |  |  |  |  |  |
| <b>ABS</b><br>7<br>$\overline{u^2}$<br>9<br>:AND:<br>8<br>$+$<br>DELAY FIXED<br>entrada2<br>6<br>:OR:<br>5<br>4<br>$\overline{\phantom{a}}$<br>DELAY1<br>salida2<br>$\mathbf{1}$<br>$\overline{c}$<br>3<br>DELAY1I<br>:NOT:<br>$\ast$<br>DELAY3<br>$\mathbf{0}$<br>E<br>:MA:<br>$\overline{\phantom{a}}$<br>DELAY3I<br>$\boldsymbol{\wedge}$<br>EXP<br>$\langle$ $\rangle$<br>GET 123 CONSTANTS<br>$\rightarrow$<br>$>$ =<br>$\equiv$<br>$\langle$ =<br>$\overline{\phantom{a}}$<br>GET 123 DATA<br>GET 123 LOOKUPS<br>GET DIRECT CONSTANTS<br>$\left  \left\{ \left[ \left( \right) \right] \right\} \right $<br>Undo<br>$\rightarrow$ |  |  |  |  |  |
| Comment<br>$\Box$ Expand                                                                                                    |  |  |  |  |  |
| Errors: Equation OK                                                                                                    |  |  |  |  |  |
| OK<br>Check Model<br>Delete Variable<br>Check Syntax<br>Cancel<br>Help                                                                                                    |  |  |  |  |  |

**Figura 5. Ventana mostrada por** *Vensim* **para la variable u2.**

La variable de flujo "entrada2" corresponde a la parte derecha de la ecuación diferencial con signo positivo (ver Figura 7).

XXII Jornadas ASEPUMA – X Encuentro Internacional

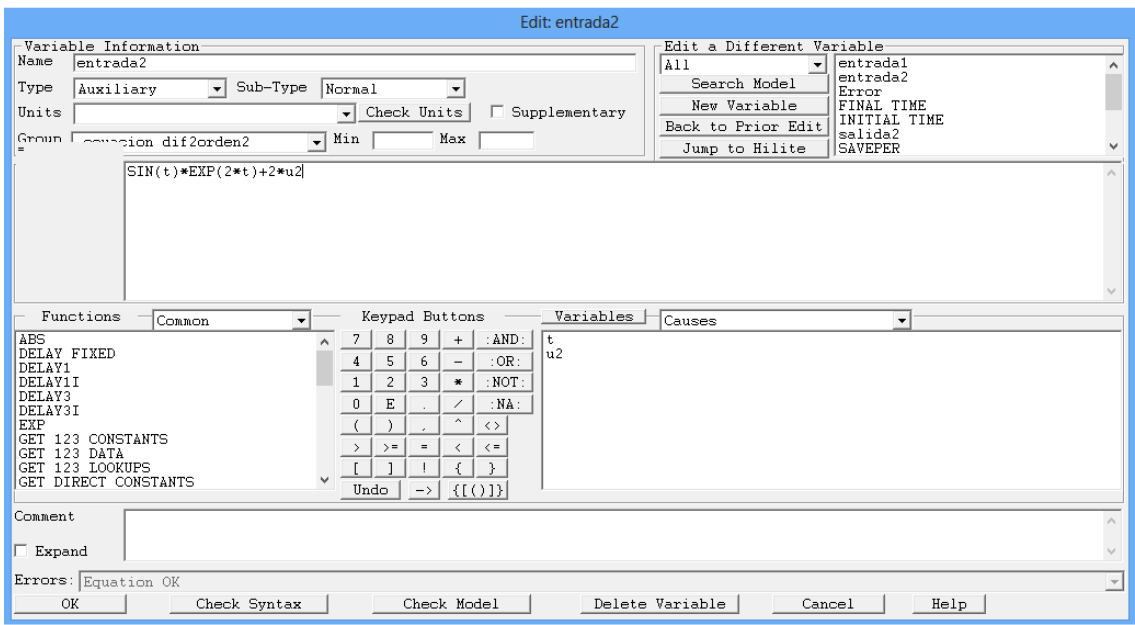

**Figura 6. Ventana mostrada por** *Vensim* **para la variable entrada2.**

Podemos observar como transformamos una ecuación diferencial de segundo orden en un diagrama fácil de interpretar. En realidad los problemas de evolución se pueden transformar fácilmente en gráficos similares a los aquí propuestos con la ayuda del software adecuado (ver Figura 7).

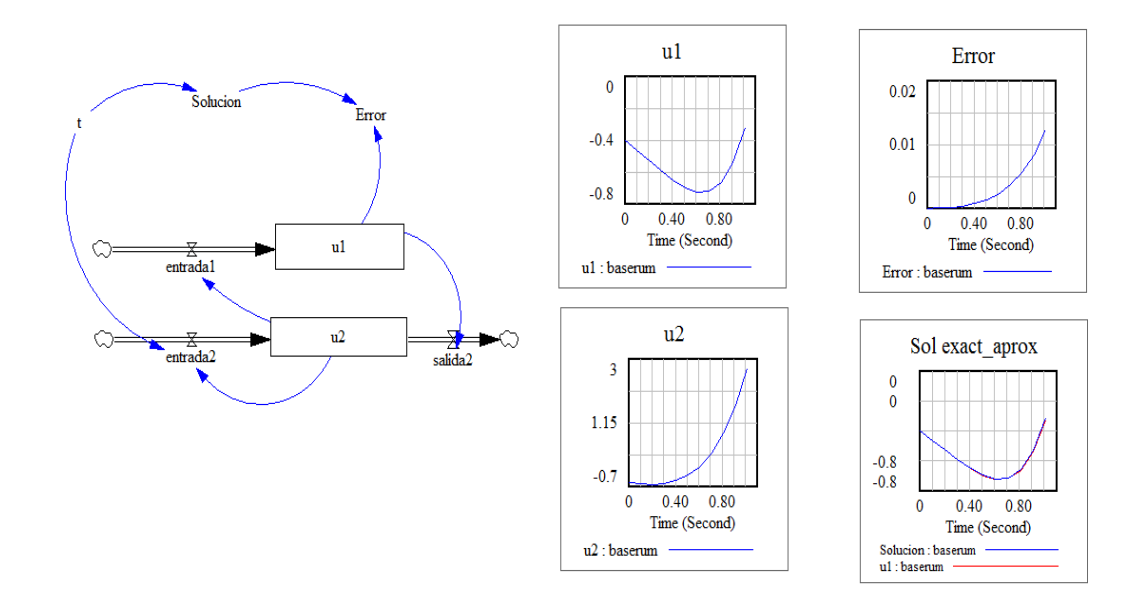

**Figura 7. Datos suministrados por** *Vensim* **para la ecuación diferencial.**

Para un paso de 0.001, el resolvedor Runge-Kutta de orden cuatro de *Vensim* nos suministra datos con alta precisión (ver Figura 8).

XXII Jornadas ASEPUMA – X Encuentro Internacional

| Time (Second)<br>Ю                                                                                                    | u1<br>$-0.4$                                                                                                    | Solucion<br>$-0.4$                                                                                                    | Error<br>$\Omega$                                                                                                    | Sol exact aprox                                                                                                    |
|----------------------------------------------------------------------------------------------------|----------------------------------------------------------------------------------------------------|----------------------------------------------------------------------------------------------------|----------------------------------------------------------------------------------------------------|----------------------------------------------------------------------------------------------------|
| 0.0994001<br>0.1988<br>0.298199<br>0.397599<br>0.496998<br>0.596398<br>0.695798<br>0.795197<br>0.894597<br>0.993996<br>1.0934 | $-0.461$<br>$-0.525$<br>$-0.588$<br>$-0.645$<br>$-0.693$<br>$-0.721$<br>$-0.72$<br>$-0.674$<br>$-0.566$<br>$-0.371$<br>$-0.058$ | $-0.461$<br>$-0.525$<br>$-0.587$<br>$-0.645$<br>$-0.692$<br>$-0.721$<br>$-0.719$<br>$-0.673$<br>$-0.565$<br>$-0.369$<br>$-0.055$ | 4.26173e-006<br>2.0504e-005<br>5.54919e-005<br>0.000118792<br>0.000221848<br>0.00037992<br>0.000613511<br>0.000947833<br>0.001<br>0.002<br>0.003 | $\bf{0}$<br>$\Omega$<br>$-0.4$<br>$-0.4$<br>$-0.8$<br>$-0.8$<br>$\Omega$<br>0.30<br>0.60<br>0.90<br>Time (Second)<br>Solucion : baserum<br>$u1:$ baserum |
| HH.<br>$\overline{ }$                                                                                                    |                                                                                                    |                                                                                                    |                                                                                                    | 0.1<br>0<br><b>TIME STEP</b>                                                                                                    |

**Figura 8. Datos obtenidos por** *Vensim* **con el resolvedor Runge-Kutta de cuarto orden.**

Aunque ya hemos reseñado que nuestro interés no es el de obtener una elevada precisión en los cálculos matemáticos, sino más bien el de probar diferentes políticas de actuación y ver cómo evoluciona el sistema, observamos que el resolvedor de *Vensim* tiene alta precisión. También, es conveniente resaltar, que este tipo de programas no precisan elevados conocimientos de programación científica.

A continuación, para mostrar la capacidad y simplicidad de este tipo de programas hemos seleccionado un sencillo supuesto sobre la producción y consumo de embutidos, referenciado en MARTÍN, J. (2006). Los gráficos y las soluciones han sido obtenidas con *Vensim.*

## **3. MODELO DE EXPLOTACIÓN DE GANADO PORCINO**

En España periódicamente aparecen en la prensa los ganaderos del porcino, clamando contra los bajos precios, y pidiendo ayudas de intervención en el mercado. Cuando los precios se recuperan – sin intervención pública - los ganaderos vuelven al anonimato. La evolución del número de cerdos sacrificados en matadero presenta ciclos de alta y baja producción. Deseamos conocer las causas de estas oscilaciones y que estrategias se deben de seguir para conseguir estabilizar el mercado.

En la producción y consumo de embutidos intervienen tres clases de actores: ganaderos, tocineros, y consumidores. Los tocineros compran cerdos a los ganaderos y manufacturan los cerdos para obtener embutidos, y los venden a los consumidores.

Para comprender mejor los ciclos que aparecen en la producción y consumo de embutidos, será de ayuda construir dos modelos: uno enfocado en el proceso de crianza y engorde de cerdos en la granja, y el otro en la venta de embutidos. Luego combinaremos ambos modelos para obtener uno más global que permita analizar la aparición de comportamientos cíclicos. Es más fácil empezar con el modelo de la venta de embutidos, y luego tomar el tema de la crianza de cerdos, para finalmente combinar ambos modelos.

#### **3.1. La venta y consumo de embutidos**

El elemento principal en el modelo de la venta de embutidos son las existencias mantenidas por los tocineros. Cuando los cerdos son sacrificados en las granjas, los embutidos obtenidos son almacenados como existencias en las tocinerías, cuando estos productos son vendidos disminuyen las existencias. (En lo sucesivo utilizaremos el símbolo "<=" para indicar *dependencia de*) [Existencias de embutidos <= Producción -Consumo] En general la cantidad de embutido que el público consume depende del precio. [Embutido consumido por persona  $\leq$  Precio del embutido].

Para construir el modelo inicial de la venta de embutidos, se puede presuponer que el número de cerdos sacrificados cada mes es una variable exógena y constante: 750.000 de cerdos por mes. Los cerdos pesan alrededor de 100 kilos cada uno, y en la elaboración de los embutidos se utiliza el 80% del peso total. (Esto significa que cada cerdo produce 0,80\*100=80 kilos de embutido). Así pues, un sacrificio de 750.000 cerdos por mes corresponde a una producción de embutido de 60 millones de kilos cada mes. [Producción <= Sacrificio de cerdos x Peso por cerdo x Ratio útil del cerdo].

Como media, cada persona normalmente consume sobre 1,5 kilos de embutido cada mes. Si consideramos a la población (tamaño del mercado al que se abastece) constante en 40 millones de personas, el consumo total de embutido cada mes es 1,5\*40 millones = 60 millones de kilos de embutido por mes. Pero cuando el precio es alto en relación al precio normal del embutido, las personas consumen algo menos de 1,5 kilos por mes, cuando el precio es bajo consumen algo más. [Consumo <=Población x Embutido consumido por persona].

El precio del embutido depende del precio del cerdo. [Precio del embutido <= Precio del cerdo]. Y el precio del cerdo depende de la oferta y la demanda. Podemos suponer que los tocineros tienden a tener almacenado la cantidad correspondiente a las ventas de medio mes. Cuando el stock disminuye, en relación a su situación normal, los tocineros están dispuestos a pagar precios más altos en sus compras de cerdos. Cuando el stock está alto, los tocineros tienden a reducir sus compras y el precio del cerdo disminuye. [Precio del cerdo <= Cobertura].

Consideremos que el precio normal de los cerdos en vivo es de 3 euros/kilo y que los tocineros cargan un margen de 7 euros/kilo en la venta al consumidor, ya que no todo se aprovecha y tienen unos importantes costes de transformación y distribución. Así, cuando el precio del cerdo está en su valor normal (3 euros/kilo), el precio del embutido a los consumidores es de 10 euros/kilo.

 Queremos ver el efecto de una leve variación en el número de sacrificios. Normalmente se sacrifican 750.0000 cerdos al mes y simularemos que desde el periodo 6 al 12 esta cifra se incrementa en 10.000. En la Figura 9 puede verse el esquema del modelo.

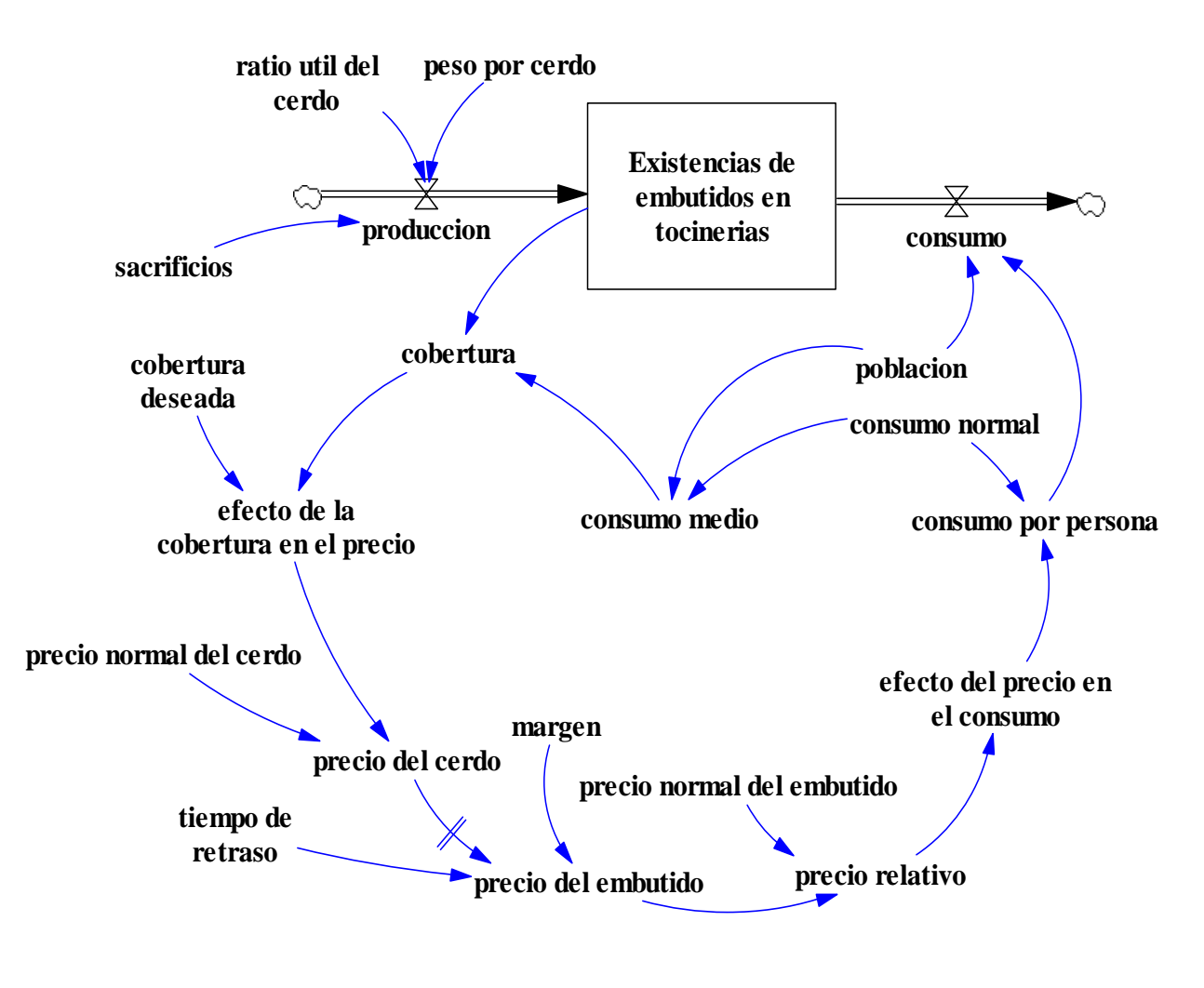

**Figura 9. Esquema del modelo de produccción de embutidos.** 

En la Figura 10, observamos los gráficos de la simulación a partir de los resultados que se muestran debajo, para las variables producción, consumo y existencias, obtenidos con el programa *Vensim*. En el gráfico inferior, de la Figura 10, vemos como se incrementa la producción entre los meses 6 y 12. En los otros dos gráficos se puede apreciar con claridad, como el aumento de la producción influye sobre las existencias de embutidos en las tocineras y como esto influye a su vez en el consumo, volviendo a la situación de equilibrio original a partir del mes 36.

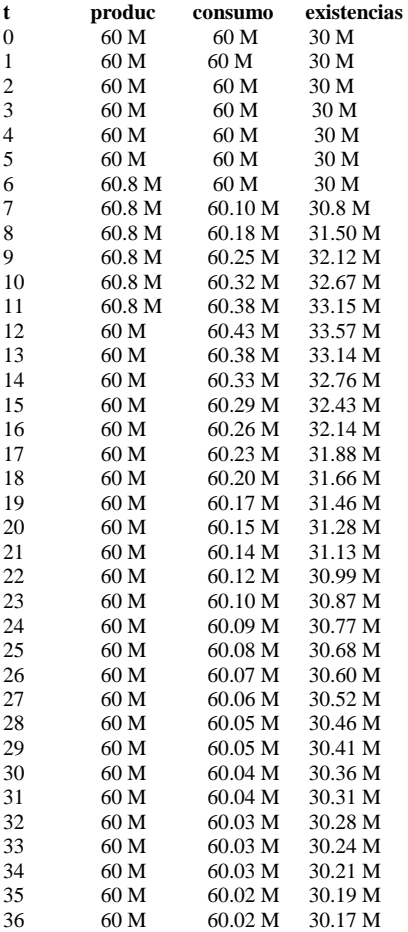

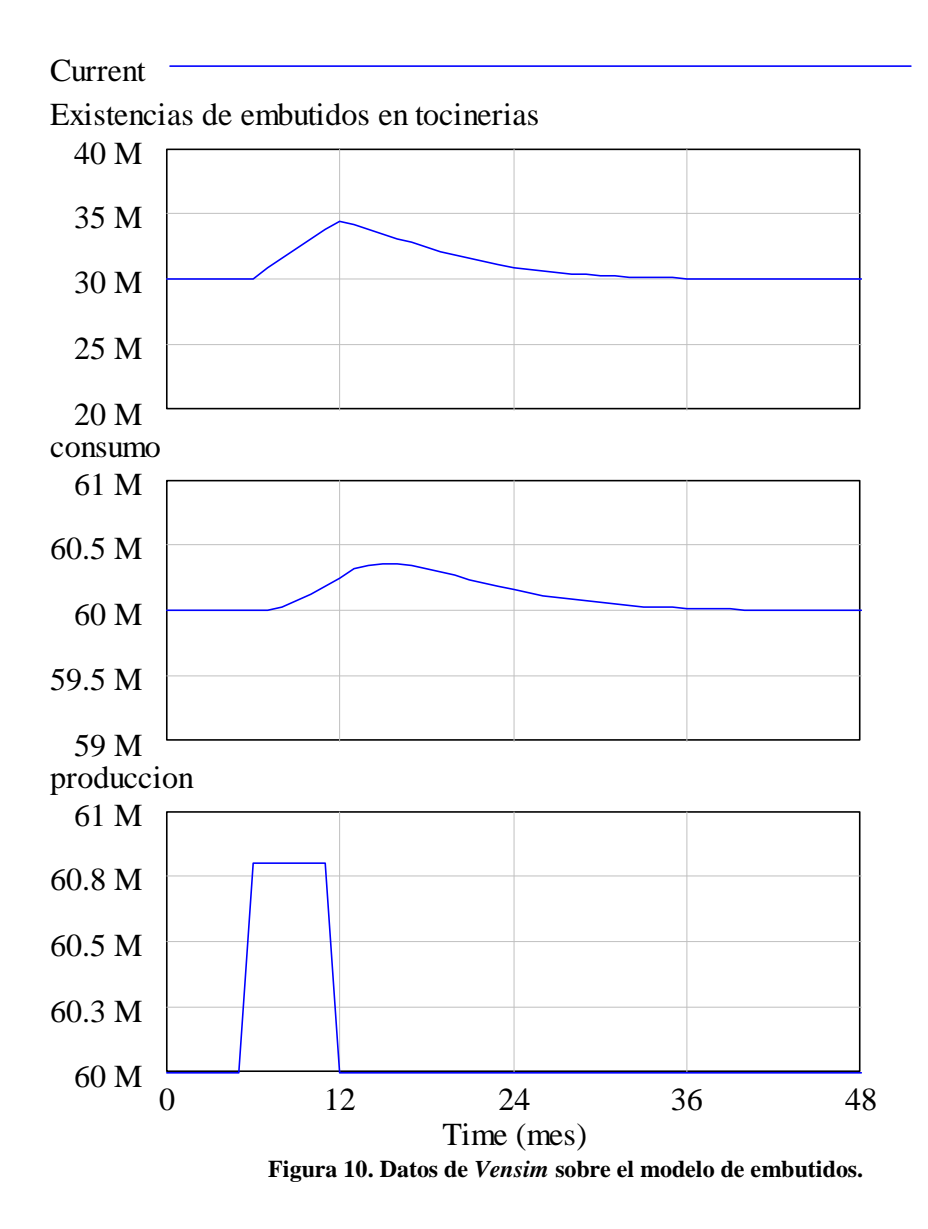

#### **3.2. La crianza de cerdos**

En la parte 3.1 tomamos como hipótesis que el sacrificio de cerdos era una variable exógena. Ahora vamos a desarrollar un modelo sobre la crianza de los cerdos para simular la cantidad de sacrificios anuales en matadero. Para este modelo, tomaremos como variable exógena y constante el precio del cerdo. En la sección 3.3, veremos cómo combinar los dos modelos para simular tanto el precio del cerdo y la cantidad sacrificada.

Los ganaderos distinguen entre dos clases de cerdos: cerdos para el mercado y cerdos para crianza. Los cerdos para el mercado (que pueden ser machos y hembras) son engordados durante seis meses después de su nacimiento, y luego son sacrificados. Las hembras destinadas al mercado no tienen crías. Las hembras para crianza (llamadas marranas) son criadas por separado como "ganado para crianza" y son utilizadas

XXII Jornadas ASEPUMA – X Encuentro Internacional

exclusivamente para crianza. Consideraremos que no son sacrificadas para embutidos. (Esta es una descripción simplificada de la realidad que tomaremos como correcta). Los ganaderos modifican el tamaño de su piara ajustando el número de marranas, es decir de su "ganado para crianza". Cuando el precio del cerdo es superior al normal, los ganaderos generalmente desean incrementar el tamaño de su piara, y cuando el precio del cerdo es menor que el normal, procuran disminuir el tamaño de su piara. [Cerdos para cría <=Precio del cerdo]. Un esquema de este modelo puede verse en la Figura 11.

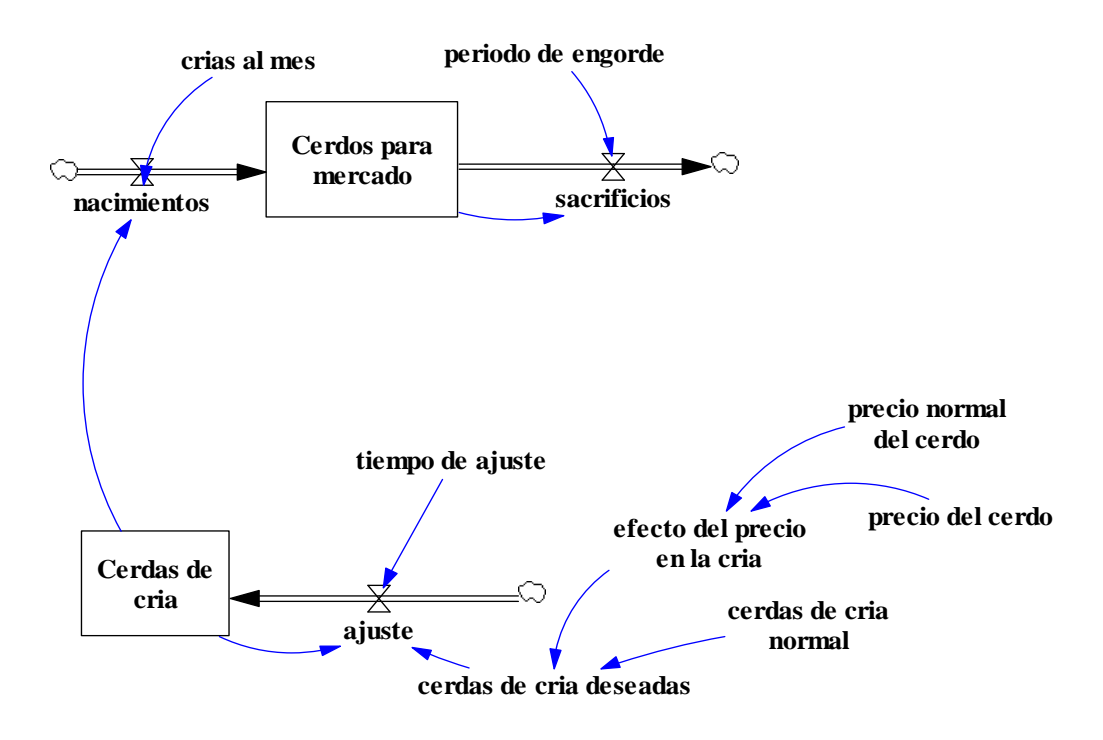

**Figura 11. Esquema del modelo sobre crianza de cerdos.**

#### **3.2. Combinación de los dos modelos**

Vamos ahora a combinar los dos modelos desarrollados en las partes 3.1 y 3.2 Para hacer esto, todo lo que es necesario es usar el precio del cerdo del modelo 3.1 en lugar del precio del cerdo exógeno del modelo 3.2, y tomar el volumen de sacrificios del modelo 3.2 en lugar de la variable exógena en el modelo 3.1

Ejecutamos el modelo y examinamos los resultados. Si hemos tomado los mismos valores iniciales que los indicados las secciones 3.1 y 3.2 sin añadir ningún Test el modelo global se hallará en equilibrio. Una vez haya obtenido el modelo en equilibrio, podemos probar la respuesta del modelo ante alteraciones externas. Por ejemplo, probamos la respuesta del modelo a una variación en el número de sacrificios como la introducida en la sección parte 3.1 Se observa que si bien en el modelo 3.1 esta variación no producía oscilaciones ahora sí lo hacen. Existen dos aspectos de especial interés en el estudio de los ciclos: período y intensidad. El período de un ciclo es el tiempo que transcurre entre un máximo y el siguiente. La intensidad se refiere a la diferencia entre el valor máximo y mínimo en un ciclo. Con los parámetros que hemos tomado vemos que

XXII Jornadas ASEPUMA – X Encuentro Internacional

el modelo pasa ahora a ser inestable, ya que las oscilaciones que se producen en las existencias de embutidos en tocineras van creciendo en amplitud. El esquema de este modelo puede verse en la Figura 12.

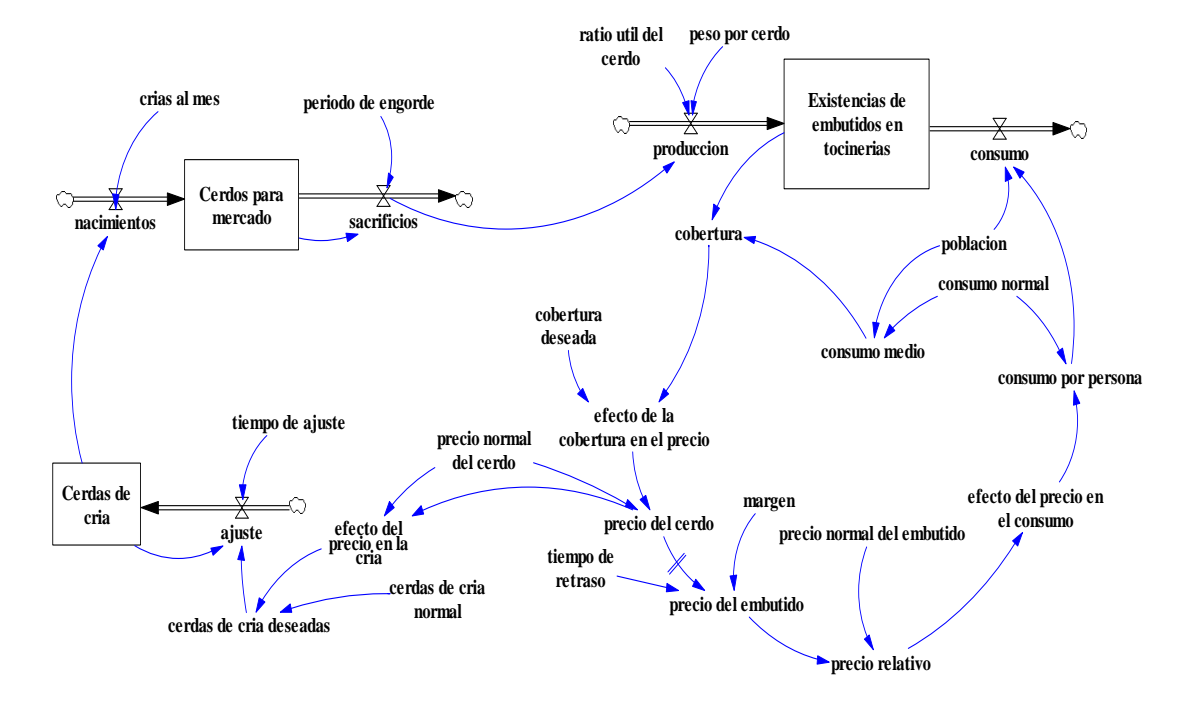

**Figura 12. Esquema del modelo combinado.**

En la tabla de la página siguiente podemos ver los resultados obtenidos, ahora con la simulación del modelo completo, en el programa *Vensim*. En la Figura 13, vemos como en el gráfico de la variable Existencias de embutidos en tocineras, aparecen oscilaciones crecientes, es decir, la solución es claramente inestable.

**t produc consumo existencias** 

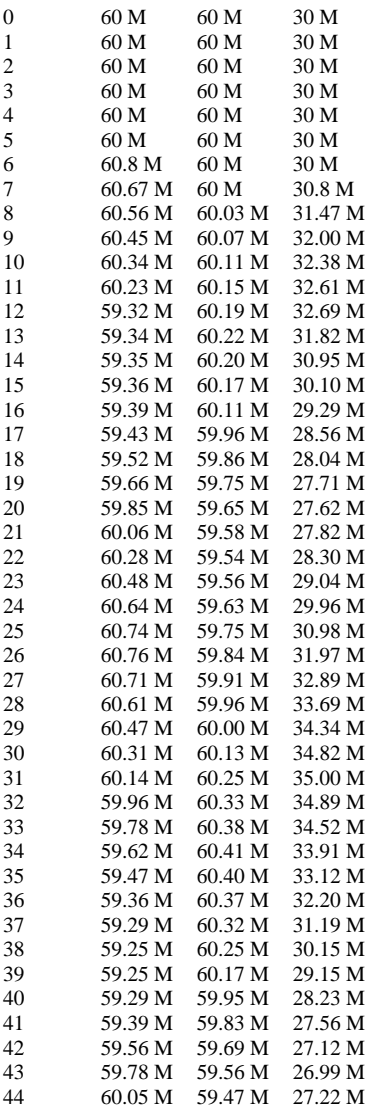

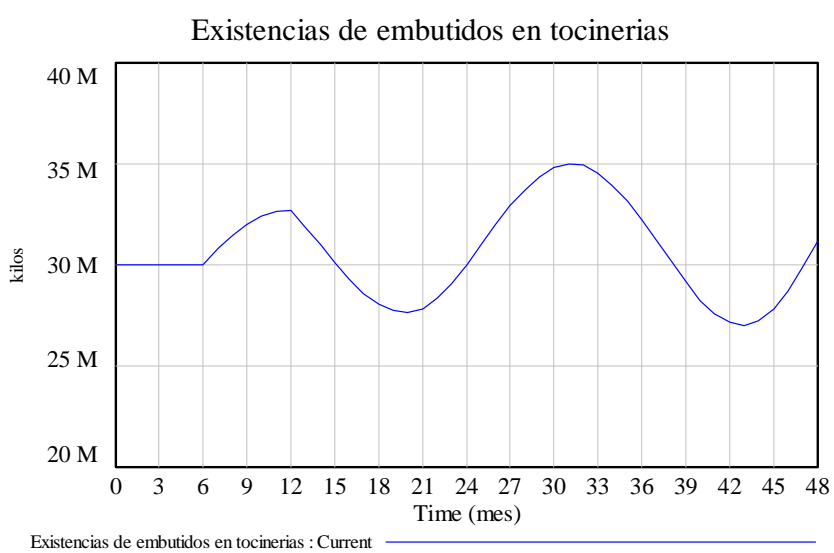

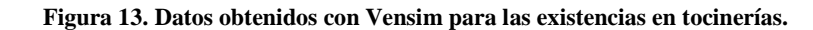

XXII Jornadas ASEPUMA – X Encuentro Internacional

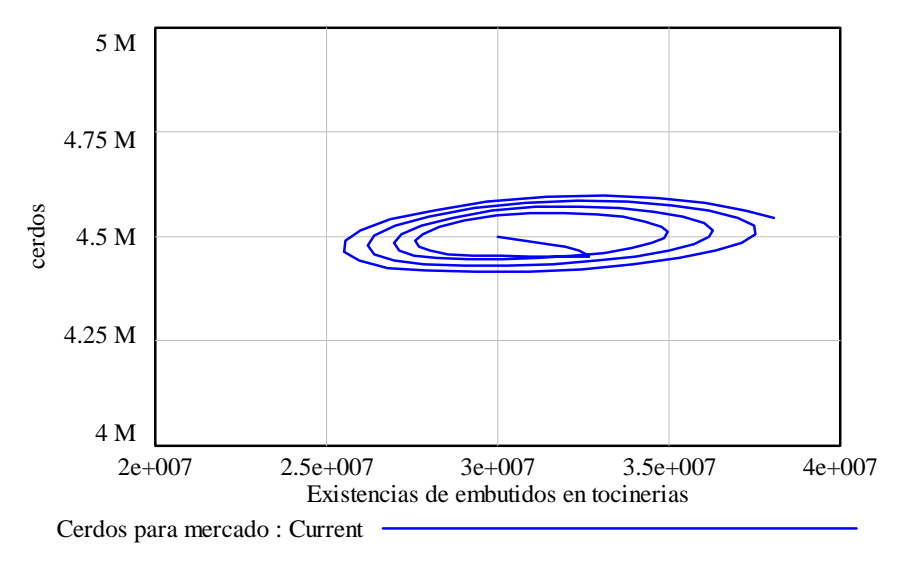

**Figura 14. Dinámica del sistema: existencias en tocinerías.** 

El resultado obtenido nos muestra la evolución de los valores en cada periodo de estas variables y como se genera una espiral, en la Figura 14, que es la otra forma de visualizar unas oscilaciones crecientes, es lo que llamamos plano de fases. Si observamos detenidamente el centro de la espiral corresponde a los valores iniciales de estas variables, y así Existencias de embutidos tiene un valor de 30.000.000 y los Cerdos para el mercado son 4.500.000

## **4. CONCLUSIONES FINALES**

Se ha mostrado la existencia de software comercial que permite aplicar la Dinámica de Sistemas a la gestión, si bien es fácil de usar, se recomienda un sencillo curso de aprendizaje.

En los gráficos se observa la elaboración de supuestos con el programa de simulación Vensim (http://www.vensim.com). Se pueden observar las variables de nivel encerradas en rectángulos, con sus flujos de entrada y salida, las variables auxiliares y por último las relaciones entre las variables por medio de flechas. Es relativamente sencillo e intuitivo elaborar modelos de procesos de forma independiente y luego proceder a su enlace. Al final es posible obtener una representación compleja de la realidad, difícil de alcanzar sin una herramienta de estas características.

La Dinámica de Sistemas es una herramienta muy útil y potente para diseñar políticas de empresa. Con los programas de simulación informática es posible diseñar con facilidad modelos muy realistas que representan los procesos y las relaciones que existen entre ellos, de forma que podemos predecir con cierta precisión el comportamiento de todo el sistema.

También consideramos estos programas muy adecuados para utilizar en las titulaciones de gestión. A parte de su facilidad de uso, los alumnos son capaces de entender, de forma sencilla, la conexión entre los modelos matemáticos y los modelos de gestión de aplicación práctica en situaciones complejas de la vida real.

**Agradecimientos.** Trabajo parcialmente financiado por los proyectos de innovación educativa de la Universitat Jaume I, curso 2013-14, ref. 2769/17.

## **5. REFERENCIAS BIBLIOGRÁFICAS**

- BURDEN, R.L. y FAIRES, J.D. (1985). "Análisis Numérico". Grupo Editorial Iberoamericana.
- MARTÍN, J. (2006). "Teoría y ejercicios prácticos de Dinámica de Sistemas". (ISBN 84-607-9304-4).
- MOMPARLER, J. (2007). "Dinámica de Sistemas aplicada a la gestión de las PYMES". Cámara de Comercio de Valencia. Colección Directivos. Artículos Empresariales. Referencia 10-2296-07-2007.
- STERMAN, D. (2000). "Business Dynamics, Systems Thinking and Modeling for a Complex World" McGraw-Hill Higher Education. (ISBN 0-07-231135-5).